## Smart video short user manual

1. Connect an external webcam, if not integrated.

2. You can find the smart video link on the CENEAST project website at [http://www.ceneast.com/.](http://www.ceneast.com/)

Please choose the "Project results (Open source)" tab and click Smart Video.

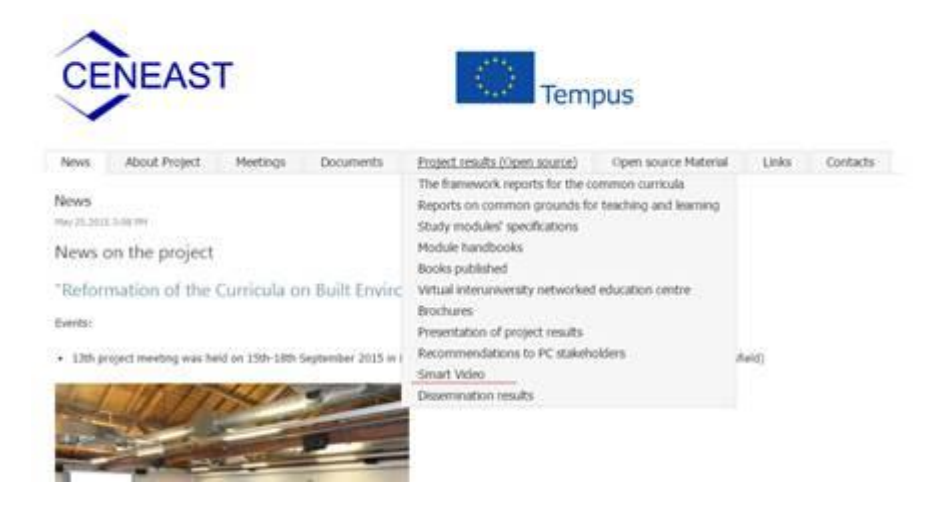

3. Upon clicking you will see information about the smart video. The smart video is available in English and Russian. Also, user manuals are available in English and Lithuanian. To see the video, please choose "CENEAST smart video system in English" or "CENEAST smart video system in Russian".

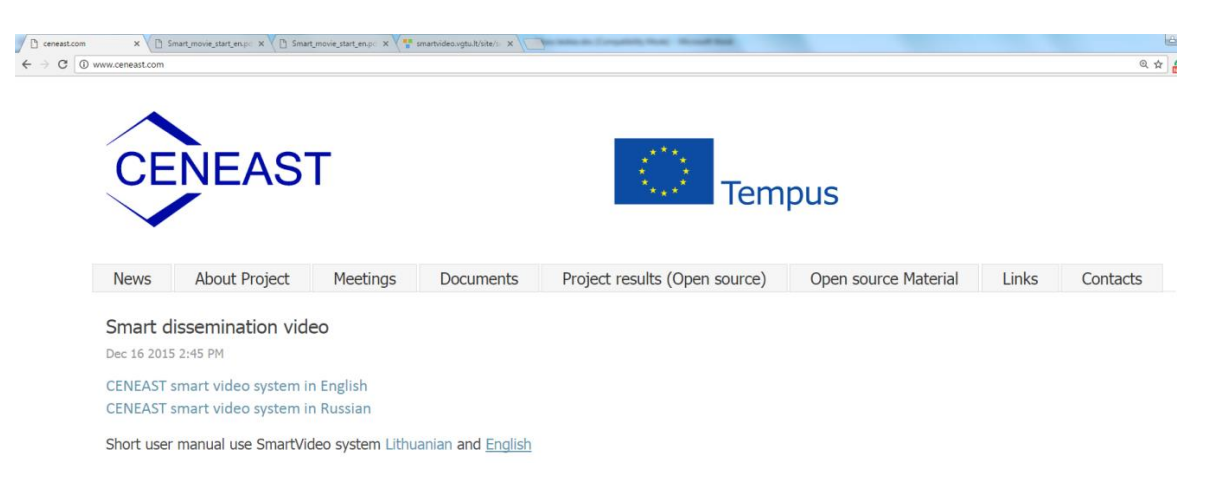

4. Please choose language (only in the main system window).

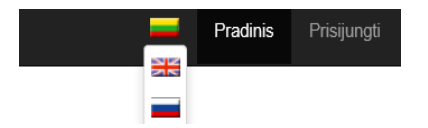

## 5. Then click on the smart video system. You will see a questionnaire about the project. Please answer the questions and click Save. See the screenshot below.

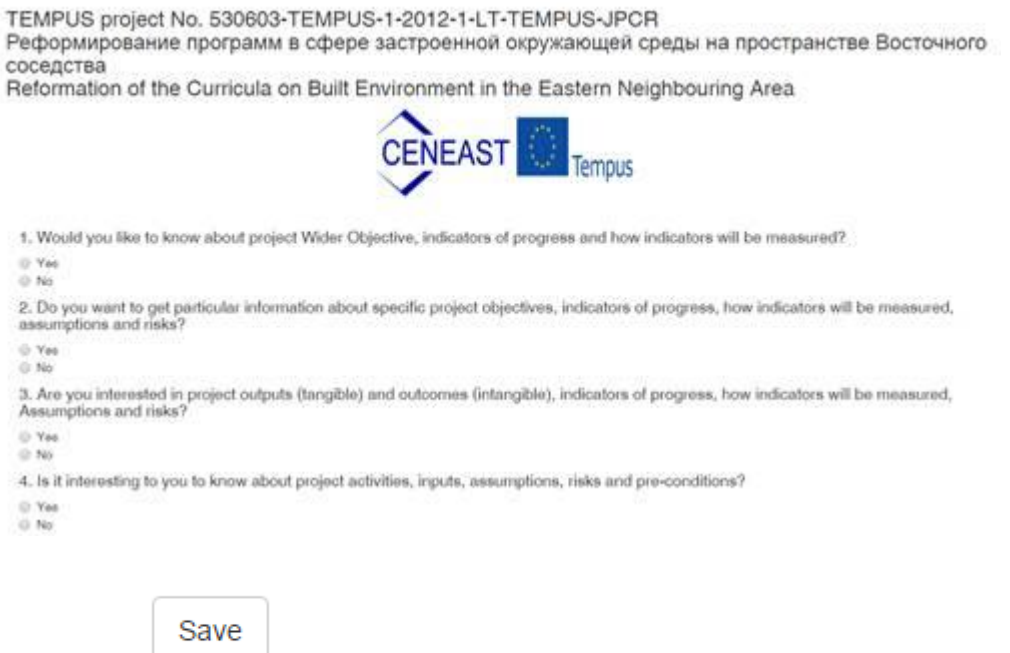

6. Upon clicking Save the viewer will see a sequence of selected clips. To watch the smart video, please make sure your camera is turned on. See the screenshot below.

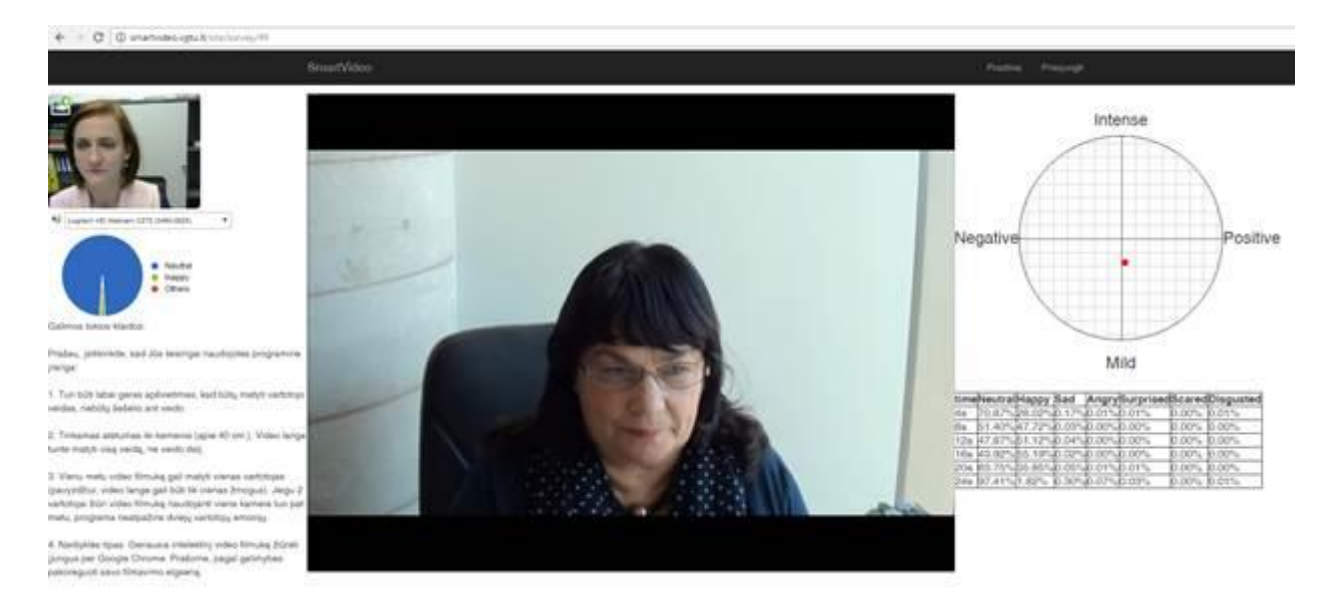

## **Attention! Before watching clips you must turn your webcam on:**

6.1 Select Allow and Remember; then next time the same user uses the same computer the camera will start automatically. If the camera is not active, please refresh your web browser by either pressing F5 on your keyboard or clicking the reload button in your browser.

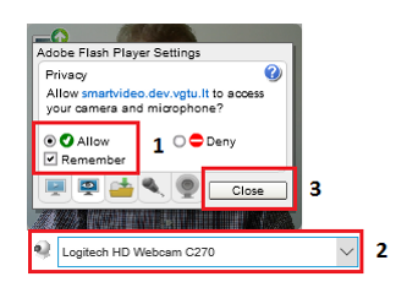

6.2 In the pop-up window click Allow. This is done for security reasons.

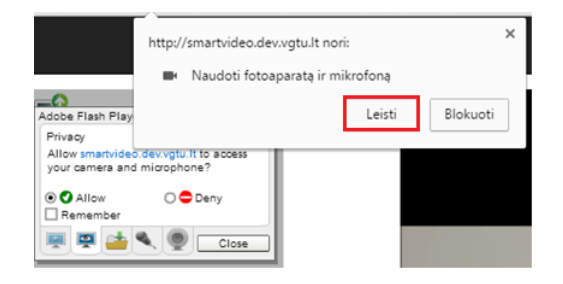

6.3 Verify if the camera is set (if not, choose the

appropriate) Logitech HD Webcam C270 (046d:0825)

If you are using an integrated camera and it is not in the list, please activate you camera by clicking<https://www.onlinemictest.com/webcam-test> and Allow.

 $\overline{\mathbf v}$ 

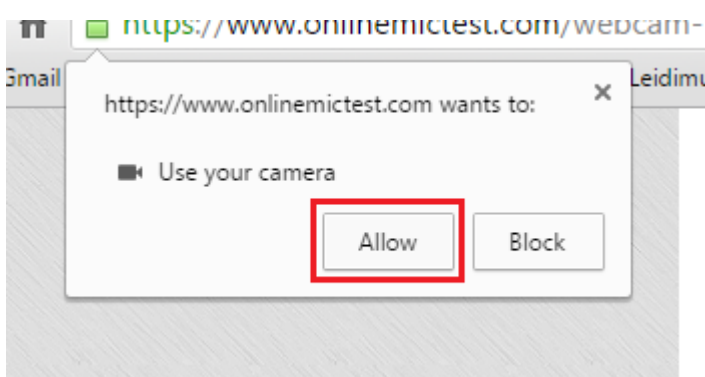

6.4 Click Close on the screen and see your image.

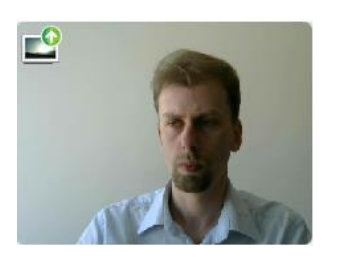

1. Clips from the selected list will switch depending on your facial emotions. If neutral emotions will make up more than 90%, the video will be skipped, if less than 90%, the video will continue.

## **Possible errors**

Please make sure you are using the software correctly:

- 1. You need excellent lighting to make sure your face is visible with no shadows obscuring it.
- 2. Keep proper distance from the camera (40 cm): you must see your full face in the video window with no parts outside the frame.
- 3. Please note that the video system can see all users (that means only one person should be present in the video window). If 2 users are simultaneously watching a video clip using the same camera, the program will not recognize emotions of the two users.
- 4. Browser type. **Google Chrome** is the best option for watching our intellectual videos. Please adjust their shooting behaviour as far as possible.
- 5. Make sure you use recent hardware and software, because older versions may cause problems with displaying videos or emotion detection and imaging.
- 6. You need fast and stable Internet connection; wireless connection may cause problems with displaying videos or emotion detection and imaging.
- 7. Emotion recognition highly depends on user's changing facial expressions: if facial emotions never change, no proper video management can be ensured.
- [1] D.C. Rubin, J.M. Talerico, A comparison of dimensional models of emotion. Memory 17 (2009) 802–808.
- [2] N.A. Remington, L.R. Fabrigar, P.S. Visser, Re-examining the circumplex model of affect. J. Pers. Soc. Psychol. 79 (2000) 286–300.